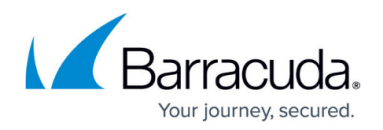

## **Implementing Global Server Load Balancing Regions**

## <https://campus.barracuda.com/doc/19333846/>

To specify that Global Server Load Balancing (GSLB) regions be used to direct traffic to data centers with region-specific content, navigate to the **TRAFFIC > GSLB Services** page and set the **Response Policy** to **Region Only**. When you add a region to a host on the **TRAFFIC > GSLB Services** page, traffic that originates in that region is directed to the Site IP address.

Several predefined regions are listed on the **TRAFFIC > GSLB Settings** page. You can also create a custom region on that same page. Scroll down to **GSLB Regions** and click **Add Custom Region**. Name the custom region and select one or more small regions from the list. Then click **Save**. Return to the **TRAFFIC > GSLB Services** page to specify using the new Custom Region.

## Barracuda Load Balancer ADC

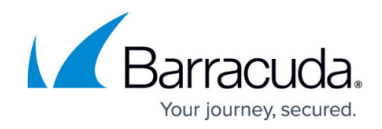

© Barracuda Networks Inc., 2024 The information contained within this document is confidential and proprietary to Barracuda Networks Inc. No portion of this document may be copied, distributed, publicized or used for other than internal documentary purposes without the written consent of an official representative of Barracuda Networks Inc. All specifications are subject to change without notice. Barracuda Networks Inc. assumes no responsibility for any inaccuracies in this document. Barracuda Networks Inc. reserves the right to change, modify, transfer, or otherwise revise this publication without notice.